# Kuidas kasutada programmi "RaceManager"

- Programm: **RaceManager**
- Versioon: 0.0 2012.06.xxx
- Kuupäev: 01.03.2012 (Tarmo Klaar)
- Koduleht:<http://www.tak-soft.com/tooted/sport/rm>
- Race Manageri kasutamise erijuhud:
	- ❍ [RaceManageri eritoimingud](http://www.tak-soft.com/dokuwiki/doku.php?id=osport:racemanager:lisad)
	- ❍ [Siseorienteerumine ja RaceManager](http://www.tak-soft.com/dokuwiki/doku.php?id=osport:racemanager:siseo)

# **RaceManageri juhend**

RaceManager on programm spordivõistluste tulemuste töötlemiseks. Programm on sobilik jooksu-, suusa-, ratta- või orienteerumisvõistluste läbiviimiseks, kus ajavõtt toimub kas käsitsi või elektrooniliselt täpsusega kuni 1/100sek. Programm toetab kuni 10 võistluse aegade summa tulemuste arvutamist.

Programm ei vaja tööks eraldiseisvat välist andmebaasi mootorit. SQL-92'l põhinev andmebaasimootor on lisatud serverprogrammi erilitsentsita kasutaja jaoks. Sisemist SQL editori kasutades on võimalik teha vajalikke väljavõtteid või muudatusi mida programmi standardfunktsionaalsus ei võimalda.

Kõik protokollid genereeritakse kui staatilised HTML lehed. Protokollid tehakse kasutaja poolt kujundatava malli peale, mis võimaldab kasutada võistluse kodulehekülje kujunduse malle.

Võistlejate kiiremaks sisestamiseks on programmil sisemine andmebaas võistlejate kohta (lisatud on Eesti Orienteerumisliidu koodi omavate võistlejate andmete laadimine online andmebaasist). Samuti on võimalik importide võistlejate andmeid registreerimiskeskondadest (näiteks Osport.ee) või teksti failidest.

Serverteenuse abil on võimalik programmiga koos kasutada erinevaid programmi väliseid teenuseid – kommentaatori tugi, aegade sisestamine. TCP/IP'l põhinevat andmevahetusprotokolli kasutades on võimalik kasutajatel luua spetsiifilisi lahendusi, või kasutada Tak-Softi poolt loodud programme andmete sisestamiseks või kuvamiseks. Vastava dokumentatsiooni saamiseks tuleks pöörduda [info.@.tak-soft.com](http://www.tak-soft.com/dokuwiki/doku.php?id=osport:info._.tak-soft.com).

Programm toetab orienteerumisvõistluste läbiviimist koos SPORTident märkesüsteemiga. Radu on võimalik importida OCAD radade failist. Programmist on võimalik teha IOF XML (ver 2 või 3) formaadis väljund kolmandate orienteerumisprogrammide jaoks.

Valminud on programm SI-kaartide lugemiseks, kommentaatori programm ja programmid ajavõtuseadmete ühendamiseks (Tak-Soft AVS, EMIT RTR2, TagHeur CP520).

### **Installeerimine**

Installeeri programm soovitud kataloogi koos programmi alamkataloogidega. Installeerimisel on võimalik valida millesesse kataloogi programm installeeritakse. Peale installeerimist kopeeri saadud litsentsi fail programmi kataloogi (sinna kus asub RaceManager.exe fail).

Programmi litsentsiga määratakse ära milliseid võimalusi kasutaja programmist saab kasutada. Täislitsents lubab kasutada peale tavafunktsionaalsuse kasutada veel serverteenust ja SQLi editori.

### **Race Manageri kasutamine**

Järgnevalt on toodud lühike ülevaade tegevustest mida peab tegema ja millises järjekorras, et võistlus saaks probleemideta tehtud.

Programmi käivitamise järel vali võistluse kataloog. Kataloog võib olla suvalises kaustas. Soovitav on hoida erinevate võistluste kataloogid ühes kohas. Kui on vajadus kopeerida võistluse katalooge ühest arvutist teise, siis on soovitav luua võistluste jaoks ühine ja lihtne kataloogi süsteem. Näiteks C:\voistlused\MinuVoistlus2012.

Uue kataloogi tegemiseks ava kataloogide valiku nupust dialoogi aken ja kirjuta kataloogi teele soovitud nimetus.

Uue võistluse loomise korral küsitakse mitmepäevase/etapilise võistlusega on tegu. Sisesta arv.

### **Seadista programm (Seaded->Programmi seaded)**

- Ajaformaat ehk mitu kohta peale koma aeg kuvatakse (1 1/10, 2- 1/100, 0 1sek). Määra ära ajaformaat nii tulemuse, stardiaja kui ka etapiaegade kohta.
- Sisesta vaikimisi väärtused reservi, stardigruppide ja stardiintervalli jaoks
- Seadista SPORTident seaded:
- Kontrolli rada tee märge kui rajaläbimist tuleb kontrollida, raja kirjeldused tuleb eraldi sisestada/importida
- Ei kasuta finiši märget tee märge kui aega ei võeta SI finišjaamast vaid välisest ajavõtu seadmest (fotokiirega või nupuga)
- Stardi märge kui stardiaeg võetakse stardiseadmest (näiteks SI jaamast, stardiandurist vms) ja ei võeta programmist.
- Trahvi sekundid kui rajal on märgitud trahvisekundid vale või puuduva KP eest, siis määra siin ära trahvisekundid
- Etapikoha pikkus kui teed märke, siis etapiaegade tabelis kohad on kuni 2 kohalised, ilma märketa on 3 kohalised.

• Edetabli klassi loend - Näita fail, kus on kirjas edetabeli klasside nimekiri. Failis peavad edetabeli klassid olema ükteise all ühes veerus

### Sakk "Server":

Määra ära TCP/IP port mille kaudu käib suhtlus kolmandate programmidega

Max ühendusi – määra ära mitu klienti saab korraga serveri külge ühendada. Soovitav on vähemalt 5..10 klienti lubada.

Saada klientidele – kliendid kes soovivad kohest teavitust tulemuse muudatusest saavad kohe tulemus kui siia on tehtud märge.

# Sakk "Nimekirjad":

Klubide ja riikide nimekiri. Uue rea lisamiseks kasuta INS klahvi ja kustutamiseks CTRL+DEL klahvi

### **Sakk "Aruanded, tulemused"**

- Tulemuste päis Vali protokollide põhjana kasutatav fail. Näidis fail (h.htm) on common kataloogis ja seda võib kohendada vastavalt teie võistluse/kodulehe kujundusele.
- Veebi tulemused- määra seaded võistluse tulemuste kodulehekülje jaoks
- Etapiajad tehakse ka etapiaegade failid
- Võistleja pers. tehakse iga võistleja kohta viide tema "ankeedile" ankeedi failide tegemiseks on vajalik EventManageri!
- Tulemused tabelina Klassi tulemused on tabelina või lihttekstina vormindatud.
- Ei kuva klassi minuti protokolli Koond minuti protokollis ei kuvata klassi
- Summa puudu Summat ei tehta mitmeetapilise võistluse korral indeks lehele.

# Sakk "Tõlked"

Võimalik mõningaid sõnu tõlkida, mida kasutatakse protokollides

### Sakk "Lisa"

Spetsiifilised seaded –

O-Analüüs –nn koosjooksjate analüüsi tegemine

### **Seadista võistlus (Seaded -> Võistlus)**

Sisesta võistluse nimi, asukoht, kuupäev(ad), kodulehekülje aadress. EOLi võistluse korral sisesta ka EOLi andmebaasi ID (EventID, on vajalik tulemuse sidumiseks EOLi andmebaasidega)

Sisesta info päevade kohta

\* Kuupäev \* Stardiaeg \* Kontrollaeg \* Võistluspäeva nimi, asukoht ja rajameister/korraldaja

#### Sisesta võistlusklassid

\* Lühike nimi – klassi nimi mida kasutatakse programmis (Näiteks M21E) \* Nimi – pikem klassi nimi, mis trükitakse protokollidesse (näiteks "Mehed 21 E") \* Lisa väljad: Sugu - klassi sugu, Edetabeli klass – edetabeli klassi tähis (M21E korral näiteks M21). Auhind – mitu võistlejat selles klassis saavad auhinns. Aastast ja Aastani väljadele kirjuta sünniaastate vahemik. Tasu 1(2) ja Tasu kuup1(2) on stardimaksud ja mis päevani need kehtivad. Võimalik on kasutada 2 registreerimsperioodi ja tasu.

Iga klassi kohta peab täpsustama iga päeva kohta klassi stardiaja nullaja suhtes, vaikimisi stardiintervalli ja loosimisgruppide järjekorra (kui kasutatakse gruppide järgi loosimist)

Lemmikud sakil saab teha klassidest sobivaid valikuid. Näiteks startide kaupa klasside kogumid hõlbustavad pärast tulemuste väljastamisel.

#### **Radade sisestamine**

Vali menüüst Seaded → Rajad

Sisesta rajad käsitsi või impordi (Impordi→OCAD8) Ocad8 formaadis "Course export" failist.

- Sistata stardinumber ja kaugus starti
- Avatud raja korral raja läbimist ei kontrollita
- Marked tugirada, valede KPde korral antakse lisatrahv võistlejale. Trahvi määr tuleb sisestada programmi seadetest.
- Name Raja nimetus
- R.NR raja number. Mitmepäevaste võistluste korral ei tohi olla sama raja numbrit! Soovitav on esimeseks numbriks sisestada päeva number. Ocadist importimisel tehakse automaatselt rajanumbrid formaadis PXXX, kus P on päeva number ja XXX on raja number Ocadist.

### **Raja sidumine klassidega**

- Klassile raja omistamiseks vali: Tegevused→Määra klassid
- Tee topeltklõps hiirega vastaval real ja vali nimistust klassid mis jooksevad sellel rajal

### **Võistlejate sisestamine**

Vali menüüst Sekretariaat - Osalejad

Sisesta võistlejad käsitsi. CTRL+A lisab uue kirje

- \* Kiip kaardi number
- \* Rent rendib e-kaarti
- \* Grupp loosimisgrupp

\* Tulemusgrupp – kui klassis on alamarvestus, siis nendele tuleb omistada teine number. Näiteks lahtiste MVde korral MVst osavõtjatele panna numbriks 1. võimaldab ka mitme maakonna MVd pidada koos. Sellisel juhul ühele maakonna osalejatele panna number 1 ja teisele 2

\* Etapid – vali mis päevadel võistleja osaleb - valik tee topeltklõpsuga välja peal

Aadress ja Reg. sakid on informatiivse iseloomuga ja hetkel programmis ei kasutata. Võimalik on teha SQLi väljundeid kus on olemas sees ka võistleja info (näiteks postisaadetiste jaoks väljundfail mis antakse ette MS Wordi ümbrikute loojale)

Alakriipsudega pealkirjaga välja olles saab otsida võistlejate andmebaasis kui vajutada **ALT+Tühik**

Võistlejate importimiseks vali Tegevused→Impordi csv/xml. Selle kaudu saad importida programmi võistlejaid erinevatest failidest. Võimalik on kasutada ka kolmandate programmide väljundeid, kui need on sobilikku formaati salvestatud.

- XML (IVK EntryList) IOF XML ver 2
- CSV/TXT (SIME) SIME jooksjate faili formaat: <http://www.tak-soft.com/dokuwiki/doku.php?id=osport:sime#failiformaadid>
- EventManager (startlist):

```
1.CodeStr:EST1;
2.FirstName:EST_fn1;
3.LastName:EST_LN1;
4.Chip:600501;
5.Sex:M;
6.Class:Men-1;
7.Club:Estonia;
8.Country:EST;
```
#### 10.bibnr:144 [;11.course:1002;12.sttime:00:02:01;]

Kõik veerud peavad olema, kui andmed puudu, siis kas 0 või tühi.

• Entry File (CSV-Excel):

NatCode; Eesnimi; Perenimi; Sugu; Klass; Riik; Klubi; Chip; StartGrp

- IOF XML ver 3
- CSV fail (tekst) kasutaja CSV fail, kus saab siduda väljad ja valida millised veerud imporditaks

Reservide lisamiseks vali Tegevused – Lisa reserve. Sisesta iga klassi korral mitu reservi lisad , 0- ei lisa

Rendikaartide jagamiseks vali Tegevused –Määra kiibid – näita ette fail kust võetakse rendikaardid neile kelle on Kiip tühi või sõna RENT.

(nb!) Kui ei soovi reservidele rendikaarte jagada, siis käivita enne skript: FillVacantChipNRwithNA.sql

Võistlejate andmete kontrollimiseks vali Tegevused-Kontroll Vali soovitud kontrollimis fail (\*.rmchk) mille leiad vaikimisi Common kataloogist. Kontrolli faile on võimalik ise juurde vajadusel kirjutada, tegu on SQLi lausete kogumiga, mida Check funktsioon oskab kasutada.

Programmiga on kaasas üks üldine kontrolli fail: chekclist.rmchk ja EOLi litsentse/koode kontrolliv fail: EOL\_kontroll.rmchk

Võistleja tulemusi saab vaadata kui vajutad CTRL+R. Aktiivse päeva tulemuse muutmiseks käsitsi vali CTRL+E

Võistleja otsimiseks vali millise välja järgi soovid otsida ja sisesta soovitud sõna. Võib kasutada ka \* märki. Näiteks otsides perekonna nime järgi ka otsitavaks panna kivi\*, siis leitakse kõik jooksjad kelle perenime algus algab kivi'ga.

#### **Loosimine ja stardiprotokollid**

Stardiaegade planeerimine: Vali Sektretariaat –Stardiprotokollid – Planeerimine

- Planeeri stardiajad
	- ❍ Sama raja piires saab hiirega lohistada klasside järjekorda muuta
	- ❍ Infoks kuvatakse ka raja 1. punkti number
	- ❍ Salvesta klasside stardiajad
- Startdiaegade loosimine/paigutamine Loosi stardiajad
	- ❍ Vali klass mida soovid loosida
	- ❍ Määra loosimise seaded
	- ❍ Loosi ja kontrolli
	- ❍ Salvesta loosimise tulemus
	- ❍ Korda seda tegevust iga klassi/päeva kohta
- Loo numbrite fail (kui seda eelnevalt tehtud ei ole)
- Omista numbrid võistlejatele, võimalik on omistada järgmise sorteerimiste gruppide järgi: Klass,

Rada, Klubi, Nimi, Grupp

- Numbrite omistamine on vajalik ka siis kui võistlusel füüsiliselt rinnanumbreid ei kasutata!
- Kui ei ole omistatud rendikaarte siis vali Omista kiibid ja näita ette rendikaartide fail.

Kui soovid rinnanumbrile lisada võistleja jaoks tema nime ja stardiajad, tee väljund Rinna numbrid. Väljundi kujunduse saab teha kolmandate programmidega (MS Word, OpenOffice jne). Näitena on Common kataloogis olemas näide MS Wordis.

### **Stardiprotokolli tegemine**

- Vali soovitud klassid
- Märgi ära milliseid välju soovid protokolli kuvada
- Topeltklõps välja nimetuse peal annab võimaluse ära tõlkida protokolli päisesse minev tekst ja kui lai veerg on. Veeru laiust näitab number peale / kriipsu.

Väljade märkimine mõjutab ainult neid protokolle kus on \*

Konfigureeritud seadeid on võimalik salvestada ja laadida edaspidi

Stardiprotokollis veerge ei ole võimalik ümber paigutada.

\* Vali soovitud protokoll:

- Klasside stardiprotokoll klasside järgi stardiprotokoll
- Kõik klassid kõik etapid kõikkide päevade stardiajad
- Klubi stardiprotokoll klubide järgi
- Rajad stradiprotokoll radade järgi
- Minut-nimekiri Stardiprotokoll kohtunikele minutite kaupa
- Minut-kiibid stardiprotokoll e-kiipide järgi
- Minut-numbrid stardiprotokoll rinnanumbrite järgi

**Kõik klassid ühel lehel** – Võimaldab teha valitud klassidest ühise stardiprotokolli – sobilik näiteks salastatud eeljooksude korral (Stardiprotokollid tuleks teha sellisel juhul eeljooksude kaupa)

**Ajaformaat** – kas stardiaeg protokollis on HH:MM:SS või HH:MM formaadis

**LK vahe** – iga klass omal leheküljel

**Viide** – tehakse viide võistleja detailsele lehele – seda kasuta siis kui detailsed andmete jaoks on olemas viide väljapoole RMi poolt tehtud tulemusi (näiteks EventManager).

#### **Andmete kontrollimine**

Automaatse kontrolli läbitegemiseks vali Osalejad→Tegevused→Kontrolli ja vali kontrolli fail.

Lisaks on võimalik teha erinevaid väljavõtteid SQLi editori abil (vajalik vastav litsents) Vahendid→Andmebaasid→AB Tegevused: Vali Ava nupust vastav kontrolli script ja käivita see Käivita! nupuga.

### **Võistlus**

Serverteenuse käivitamiseks tee märge Server märkeruutu. (nb!) kasutatava pordi number ja klientide arv määra eelnevalt programmi seadetest.

Kui klient ühendab ennast teenusega, siis ilmub ühenduse nimi serveri parempoolsesse aknasse. Paremklõps nimetuse peal võimaldab valitud ühenduse serveri poolt katkestada.

#### **Tulemuste sisestamine**

Tulemuste käsitsi muutmiseks vali Tulemused-Sisesta tulemused (F5)

- Sisesta number
- · Vali muudetav tulemus ja sisesta uus väärtus

Kohalik aeg - näitab et ajad mis sisestad on vööndiajad mitte programmi 0 aja suhtes

Mäleta staatust – staatuse sisestamisel pakutakse viimati sisestatud staatust mitte seda mis on võistlejal.

#### **Jooksvad tulemused**

Genereerib jooksvad tulemused automaatselt

- · Vali printer
- · Intervall mille järel tulemused uuesti üle vaadatakse
- Mitu uut tulemust peab olema tulnud või kui vana võib tulemus olla
- · Kõik tulemused kõik klassid
- · Eralda leheküljed iga klass trükitakse eraldi lehele

· Määra kas tulemused on päevatulemus põhjal või summatulemused Trüki kohe nupp teeb koheselt arvutused ja väljastab kriteeriumitele vastavad klassid.

Logiaknas on näha trükitud tulemuste seis ja staatus real palju on tulemusi arvutatud ja paljudel puuduvad ehk kes on rajal. Samuti näidatakse mitu tulemust on selgunud. -1 tähendab, et kõik võistlejad on kindlustanud oma koha ja lisanduvad ei muuda olemasolevat järjestust, 0- tähendab et esikoht ei ole kindel, muud numbrid näitavad mitu kohta on selgunud.(nb!) Arvutus sõltub sellest, kas võistlejate tulemused on sisestatud ja kontrollitud. Sama statistika kuvatakse ka trükitava protokolli päisesse.

Paremklõps klassi real võimaldab nullida trükkimise statistika (Nulli loendur - trükitakse klass järgmisel trükkimise tsüklil uuesti välja) või trükitakse (Trüki kohe!) valitud klass kohe välja ilma teisi klasse väljastamata!

#### **Tulemuste väljastamine**

· Arvuta kohad – arvutab päeva lõplikud tulemused ja salvestab andmebaasi võistlejate kohad. Vajalik teha enne andmete eksporti.

#### **Tulemused**

- · Vali klassid mida soovid väljastada.
- · Vali väljad

võimalik muuta ka väljade järjekorda ja välja laiust ja veeru pealkirja. Pealkirja muutmiseks klõpsa nimetusel ja sisesta uus nimetus ja veeru laius.

Järjekorra muutmiseks lohista hiirega väli soovitud kohta.

Tulemuste veergude seadeid on võimalik salvestada faili ja neid edaspidi kasutada.

- · Vali tulemuste tüüp
- o Tulemused klasside/radade kaupa aktiivse etapi tulemused
- o Etapiajad etappiaegade tabel
- o Etappide/päevade summa summa tulemused
- o HTML tulemuste kodulehekülg koos indeks leheküljega

Tulemused võivad olla kas klassi või raja järgi.

Valikud lehelt on võimalik määrata :

· Esimesed – trükitakse ainult esimesed X tulemust – näiteks ajakirjanikele sobiv variant

· Nimekiri autasutatavatest – trükitakse välja nii mitu kohta, kui see on määratud klassi andmetes. Sobilik väljund autasustamise jaoks.

- Kõik tulemused ka NA tulemused väljastatakse
- · Ainult grupp ainult vastava Result Leveliga märgitud võistlejate tulemused

# **Lühendid programmis:**

Olekud, sulgudes oleku arvuline väärtus:

OK – Võistleja tulemus on korrektne (0) - Võistleja tulemus on määramata (1) OOB – (out of bounds) võistleja võistleb väljaspool arvestust (2) DNF – (did not finish) võistleja katkesta (3) MP – (missing point) puudu või vale kontrollpunkt (4) OT – (over time) ületas kontrollaja (5) DQ – (disqualified) – tühistatud tulemus (6) DNS – (did not start) – ei startinud (7) NC – (not checked) – raja läbimine kontrollimata (8) NA – (Not available) – võistleja tulemus määramata (9)

#### **KP/etapiaja olekud**:

- 0- NA KP kontrollimata
- 1- OK Korrektne punkt
- 2- Man (Manually) Märge on tehtud kaardile
- 3- MP (missing point) puuduv KP
- 4- NC (not in course) võistleja rajal sellist kontrollpunkti ei olnud

#### **Kiirklahvid**:

- F2 programmi seaded
- F3 võistluse andmed
- F4 võistlejate andmebaas
- CTRL+A uue võistleja lisamine
- INS uue võistleja lisamine
- CTRL+R võistleja tulemused
- CTRL+E tulemuse käsitsi muutmine
	- ❍ CTRL+A etapiaja lisamine (valitud peab olema õige etapiaeg võistleja rajal)
	- ❍ CTRL+S võistleja tulemused aknas
	- ❍ CTRL+P trükitakse printerisse võistleja tulemused
- CTRL+E tulemuse käsitsi muutmine (aktiivne päev)

F5 – käsitsi tulemuse/oleku sisetamine võistlejale

# **SQL skriptid**

- AB\_chips\_FromRDB.sql kopeerib võisteljate andmebaasist kiipide numbrid, kui võistlejal on kiibiks määratud AB ja tal on olemas KoodNR
- Birthday\_Sex\_FromRDB.sql kopeerib võistleja soo ja vanuse võistlejate andmebaasist
- ChangeClassStartTime.sql muudab klassi stardiaega. Nb! Kõik ajad andmebaasis on 1/100 sekundites! Käivitamisel sisesta klassi nimetus ja päeva number.
- CheckDoubleChipNr.sql kontrollib topelt kiipe
- CheckDoubleName.sql kontrollib samanimelisi
- CheckDoubleNr.sql kontrollib topelt numbreid
- ClassListForSplitsServer.sql stardiprotokoll SplitsServeri jaoks
- ClassListForSplitsServer\_daystart.sql stardiprotokoll SplitsServeri jaoks
- ClearAllResults.sql tühistab KÕIK tulemused
- CourseInfo.sgl radade info
- CourseStats.sql radade statistika
- DeleteALLEntries!.sql kustutab andmebaasist KÕIK võistlejad
- FillMissingCountrywithEST.sql asendab kõik puuduvad riigid ESTiga
- FillVacantChipNRwithNA.sql paneb kõikkidele reservidele kiibi numbriks NA
- RunnerStats.sql võistlejate statistika
- ShowRentalChips.sql rendikaartide nimekiri
- UpdateSQL 0Y 0X.sql andmebaasi uuendus kui kasutad uuemat versiooni programmist, kuid soovid avada eelmise versiooniga tehtud võistlust, siis avamisel annab programm veateate. Veast saab üle, kui käivitada vastav(ad) uuendamise skriptid ja siis programm taaskäivitada. Skripti failinimes on näidatud millisest versioonist millisesse andmete uuendamine toimub.
- WhoInForest.sql nimekiri võistlejatest kelle ei ole tulemust, ehk kes on arvatavasti metsas.

From: <http://www.tak-soft.com/dokuwiki/> - **Tak-Soft juhendid**

Permanent link: **<http://www.tak-soft.com/dokuwiki/doku.php?id=osport:racemanager>**

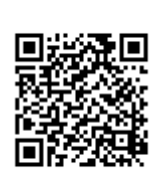

Last update: **2016/03/01 18:34**